# WEB CURATOR TOOL

*Upgrade Guide (WCT 1.5.2)*

*August 2011*

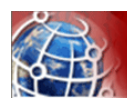

## Contents

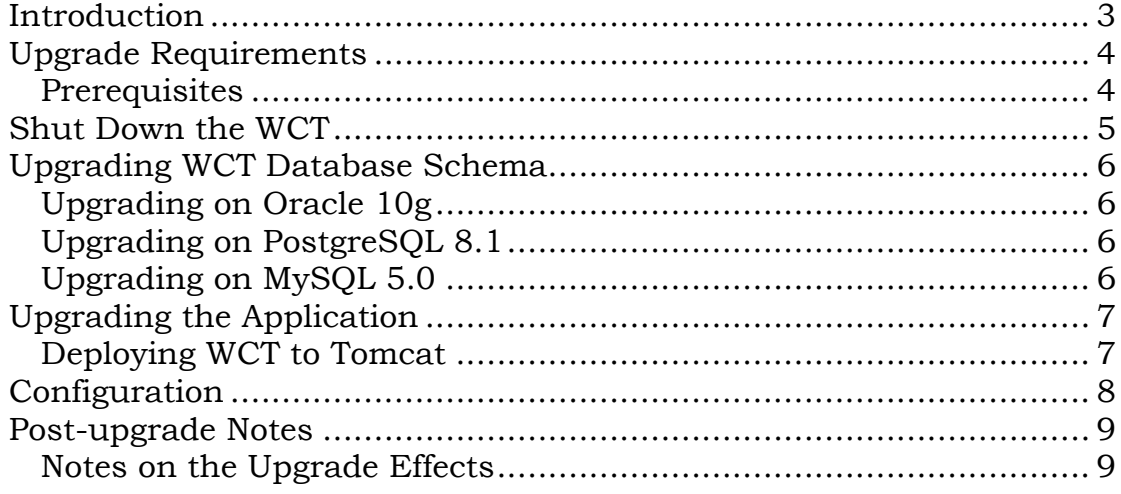

<span id="page-2-0"></span>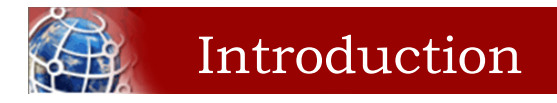

This guide, designed for a System Administrator, covers upgrade of the Web Curator Tool from version 1.5.1 to version 1.5.2. If you are on an earlier version then please consult the previous version of this document called 'Web Curator Tool Upgrade Guide (WCT 1.5.1).doc' (or .pdf) to upgrade your system to 1.5.1 first.

*For information on using the Web Curator Tool, see the Web Curator Tool Quick Start Guide and the Web Curator Tool online help.*

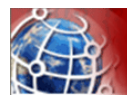

## <span id="page-3-0"></span>Upgrade Requirements

The following section explains the requirements for upgrading to version 1.5.2 of the Web Curator Tool.

#### <span id="page-3-1"></span>**Prerequisites**

The following are required to successfully upgrade the Web Curator Tool to version 1.5.2:

- Installed and running version of the Web Curator Tool version 1.5.1 running against Oracle 10g, PostgreSQL 8.1 or MySQL 5.0.
- Access to the database to run scripts that add/modify tables in the DB\_WCT schema.
- Access to the Tomcat servers for the Core, Digital Asset Store, and Harvest Agent components.

*Other versions of the required products may be compatible with the Web Curator Tool but they have not been tested. Due to the products use of Hibernate for database persistence other database platforms should work, if the product is rebuilt with the correct database dialect. However only MySQL 5.0, PostgreSQL 8.1 and Oracle 10g have been tested.*

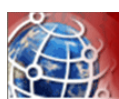

## <span id="page-4-0"></span>Shut Down the WCT

There are three major components to the deployment of the Web Curator Tool:

- the web curator core (wct.war)
- the web curator harvest agent (wct-harvest-agent.war)
- the web curator digital asset store (wct-store.war).

This document assumes that v1.5.1 is currently deployed to your Tomcat instance.

To begin the upgrade of the WCT to version 1.5.2

- **1** Make sure that all target instances have completed.
- **2** Shut down the Tomcat instance(s) running the Harvest Agents, WCT Core, and Digital Asset Store.

<span id="page-5-0"></span>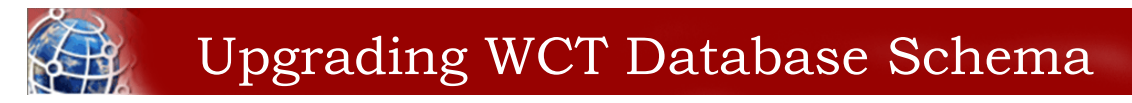

Version 1.5.2 of the Web Curator Tool is supported under MySQL 5.0, Oracle 10g and PostgreSQL 8.1. Database schema upgrade scripts have been provided for all three databases.

### <span id="page-5-1"></span>**Upgrading on Oracle 10g**

*This guide assumes that the WCT v1.5.1 schema is already configured on your Oracle 10g database under the schema DB\_WCT.*

- 1. Log on to the database using the DB\_WCT user.
- 2. Run the following SQL to upgrade the database:

```
db\upgrade\upgrade-oracle-1_5_1-to-1_5_2.sql
SQL> conn db wct@<sid-name>
SQL> @upgrade-oracle-1_5_1-to-1_5_2.sql
SQL> exit;
```
#### <span id="page-5-2"></span>**Upgrading on PostgreSQL 8.1**

*This guide assumes that the WCT v1.5.1 schema is already configured on your PostgreSQL 8.1 database under the schema DB\_WCT.*

- 1. Log on to the database using the DB\_WCT user.
- 2. Run the following SQL to upgrade the database:

```
db\upgrade\upgrade-postgres-1_5_1-to-1_5_2.sql
postgres=# \c Dwct
postgres=# \i upgrade-postgres-1_5_1-to-1_5_2.sql
postgres=# \q
```
## <span id="page-5-3"></span>**Upgrading on MySQL 5.0**

*This guide assumes that the WCT v1.5.1 schema is already configured on your MySQL 5.0 database under the schema DB\_WCT.*

- 1. Log on to the database using the DB\_WCT user.
- 2. Run the following SQL to upgrade the database:

```
db\upgrade\upgrade-mysql-1_5_1-to-1_5_2.sql
mysql> use db_wct
mysql> source upgrade-mysql-1_5_1-to-1_5_2.sql
mysql> quit
```
<span id="page-6-0"></span>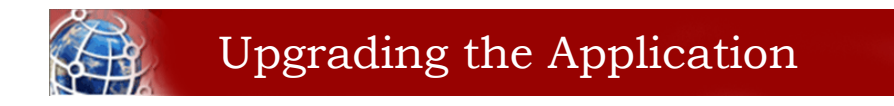

#### <span id="page-6-1"></span>**Deploying WCT to Tomcat**

- **3** Remove the applications from the Apache Tomcat webapps directory, including the expanded directory and WAR files.
- **4** Copy the version 1.5.2 WAR files into the Apache Tomcat webapps folder.
- **5** Expand the WAR files as follows:

```
cd $TOMCAT/webapps
mkdir wct
cd wct
$JAVA_HOME/bin/jar xvf ../wct.war
cd $TOMCAT/webapps
mkdir wct-harvest-agent
cd wct-harvest-agent
$JAVA_HOME/bin/jar xvf ../wct-harvest-agent.war
cd $TOMCAT/webapps
mkdir wct-store
cd wct-store
$JAVA_HOME/bin/jar xvf ../wct-store.war
```
<span id="page-7-0"></span>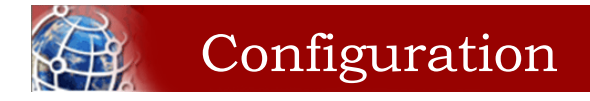

See the WCT System Administrator Guide for information about configuring the Web Curator Tool.

Of note, please ensure that the TOMCAT/webapps/META-INF/context.xml is updated to correctly identify your database.

The Spring and Log4J XML files should also be checked as per the WCT System Administrator Guide to ensure their values are appropriate for your deployment.

#### **Important Notes**

#### **New configuration parameter**

This release implements a new configuration parameter as part of the implementation of Automated Quality Assurance (AQA) features as developed for the British Library. The AQA facility depends on the availability of suitably configured infrastructure running a Selenium Grid of pooled browsers and is beyond the scope of this simple migration guide.

The AQA features are turned on or off depending on the value of the following property in wct-core.properties, most users should set this to the empty value;

harvestCoordinator.autoQAUrl=<AQA URL> or <blank>

#### **Database update script for the abstract target table**

The database update scripts for all three database platforms contain a clearly marked optional SQL update statement at the end which may be run to correct a bug introduced in version 1.5.1. This statement may be used to update the database of targets that have been incorrectly set to complete after harvesting.

Customers should only run this script if they fully understand the context.

NB: The syntax of this query is tested on Postgres but may need adjusting for MySQL and Oracle databases.

#### **SQL update statement is as follows;**

UPDATE abstract\_target at SET at\_state = 5 WHERE at\_state = 7 AND EXISTS(SELECT s\_oid FROM schedule WHERE s\_target\_id = at.at\_oid AND (s\_end IS NULL OR s\_end > now()));

<span id="page-8-0"></span>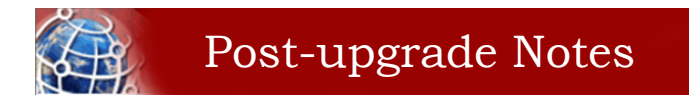

Once the Web Curator Tool has been upgraded you will be able to start the Tomcat instances and log in as any of the users that existed prior to the upgrade.

#### <span id="page-8-1"></span>**Notes on the Upgrade Effects**

Please see the release notes and readme files for further information regarding the changes introduced in WCT 1.5.2.